Swiss Centre for Occupational and Environmental Health

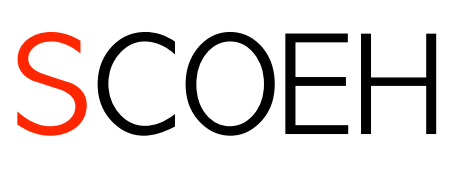

9 September 2021

# **Quick Guide to the Virus-Tool**

## Use instructions for the virus tool (version 2) to estimate the virus load in a room

Michael Riediker, Dr.sc.nat. , Occupational and Environmental Hygienist, Director of SCOEH

## **Summary**

This short guide explains the settings and results of the tool and gives practical tips for its use.

The tool estimates the concentration of viruses and  $CO<sub>2</sub>$  in a room with perfect mixing for one or more people emitting viruses in the form of aerosols. The tool also indicates the resulting virus dose for the other people in the room.

Possible settings for ...

the room: size, outdoor air supply rate, flow rate of air cleaning devices, number of people in the room, initial  $CO<sub>2</sub>$ -level, air velocity

the virus emitter: mask type, emitter type, speech volume, physical activity, duration in the room

the receiver: critical dose, mask type, physical activity, number of repetitions of the scenario

The most important results are visualised in the form of graphs. They show the time course of virus dose and  $CO<sub>2</sub>$  levels in the room in the first two hours.

This Short Guide may be freely used, modified and redistributed as long as credit is given to the copyright owner. The use of SCOEH's logo is only permitted if the<br>document is passed on unchanged or if SCOEH has expressly

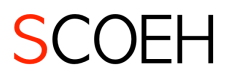

## Step 1: Download tool

The "Virus Tool" is an Excel file. It can be downloaded free of charge in several language versions<sup>1</sup>. This manual was created for version 2.

#### **Download at https://scoeh.ch/en/tools-en/**

The original version of this tool was published in the scientific journal Aerosol and Air Quality Research. In version 2 there are some additional settings, results and graphs.

Recommended Citation:

Riediker, M. and Monn, C. (2020). Simulation of SARS-CoV-2 Aerosol Emissions in the Infected Population and Resulting Airborne *Exposures in Different Indoor Scenarios. Aerosol Air Qual. Res. https://doi.org/10.4209/aaqr.2020.08.0531*

## Step 2: Enter information in sheet "Indoor Tool"

The following explanations help to define the input parameters, which can be entered in the turquoise fields on the sheet "Indoor-Tool":

#### Information about the room

| Room volume            | The volume can be estimated from length * width * height in meters. If<br>there is a lot of closed furniture in the room, their volume should be<br>deducted.                                                                                                    |
|------------------------|----------------------------------------------------------------------------------------------------|
| Air exchange rate      | This value indicates how often the air volume is "renewed". To do this,<br>divide the supply air rate by the room volume. Example: 300 $m^3/h$<br>supply air to a room with volume of 100 $m^3 \rightarrow$ air change rate is 3 /hr.                                                                                                    |
| Supply of outside air  | In the case of <i>mechanical ventilation</i> , this value can be requested from<br>the building operator (housekeeper, technical service). Modern<br>ventilation systems are often designed for 30 m <sup>3</sup> per person and hour.                                                                                                    |
|                        | In case of natural ventilation via windows and doors, one can either<br>a) Measure the $CO2$ course to determine the air exchange rate<br>b) Estimate the air exchange rate as follows:<br>$0.1$ / hour = good sealing windows, door closed<br>0.3 / hour = Leaky windows, door closed<br>1.0 / hour = Tilted windows, door closed<br>3 to 20 / hour = Cross ventilation (windows and doors fully open) <sup>2</sup> |
| Recirculated air       | This additional "air exchange" indicates how much air is cleaned by<br>highly efficient air cleaners or similar (CADR: Clean Air Delivery Rate).<br>The air remains in the room. The viruses are removed, but not the $CO2$ .                                                                                                    |
| People in the room $3$ | Infants (before kindergarten) can be counted as 1/2 adults, larger<br>children as 2/3 adults. Teenagers should be counted in full.                                                                                                    |

<sup>1</sup> The tool is licensed under the Creatives Commons License 4.0 and may be freely used, modified and redistributed as long as credit is given. For details see https://creativecommons.org/licenses/by/4.0/deed.en

<sup>&</sup>lt;sup>2</sup> The efficiency of cross ventilation depends strongly on the spatial situation. It works best when there are openings to the outside on all sides of the room (e.g. corridor with open windows).

<sup>&</sup>lt;sup>3</sup> Note: the number of people in the room has only an indirect influence on the number of viruses. The more people in the room, the higher the probability that one of them is infected.

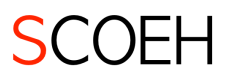

#### Information about the virus-emitter

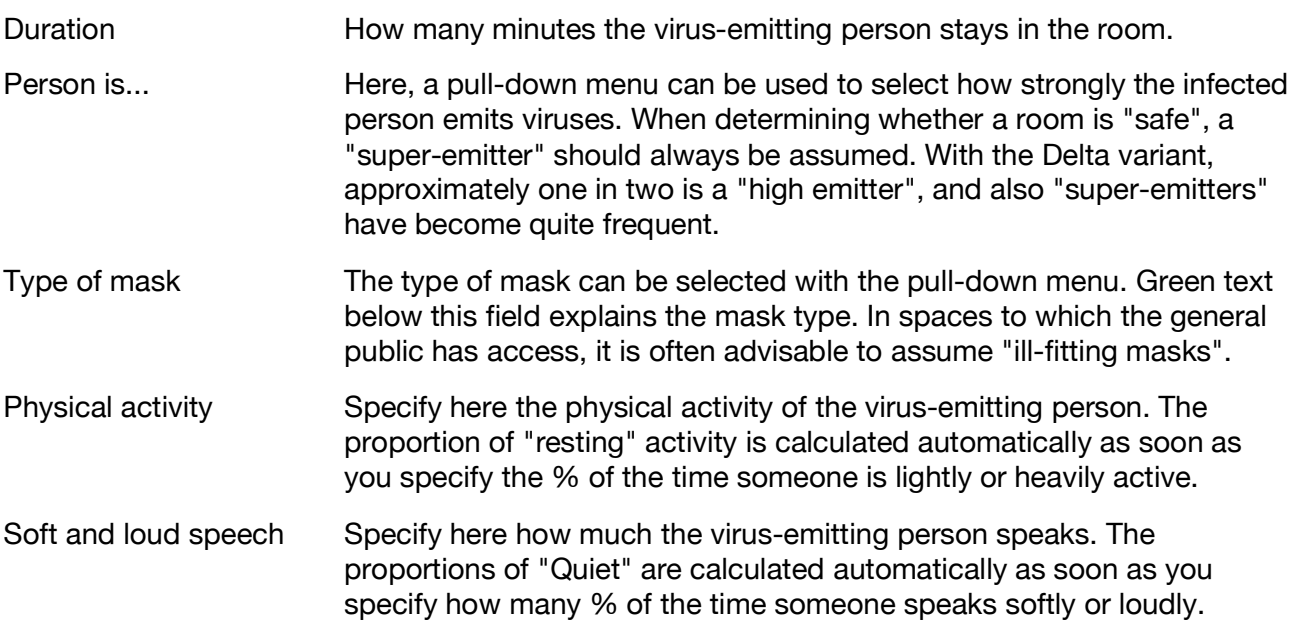

#### Information to be provided in the "Results" section

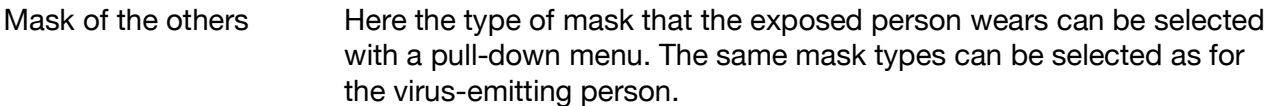

Critical number of viruses This number refers to the number of virus copies determined by PCR technology. Not all copies are replicable viruses. In addition, not every virus can successfully penetrate a cell. For healthy persons, there is a realistic risk of infection from 300 virus copies. For persons at risk, a value of 30 virus copies is recommended.

Repetitions/day This specification is used to calculate the total dose for several repetitions of a scenario. Example school: A class has six lessons of 45 minutes each on one day.

## Step 3: Interpretation of the results

#### Viruses (region with blue background)

The model gives as a result both, virus concentrations and virus doses. What are these values used for? How can they be interpreted?

- Far field **All results on the "Indoor Tool" sheet refer to the so-called "far field",** i.e. the area of the room that is not in the direct vicinity of the emitting person.
- Virus concentration This figure tells how many viruses are suspended in the air at any given time. It can provide experts such as occupational hygienists with valuable information on risk management.

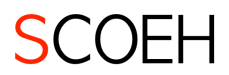

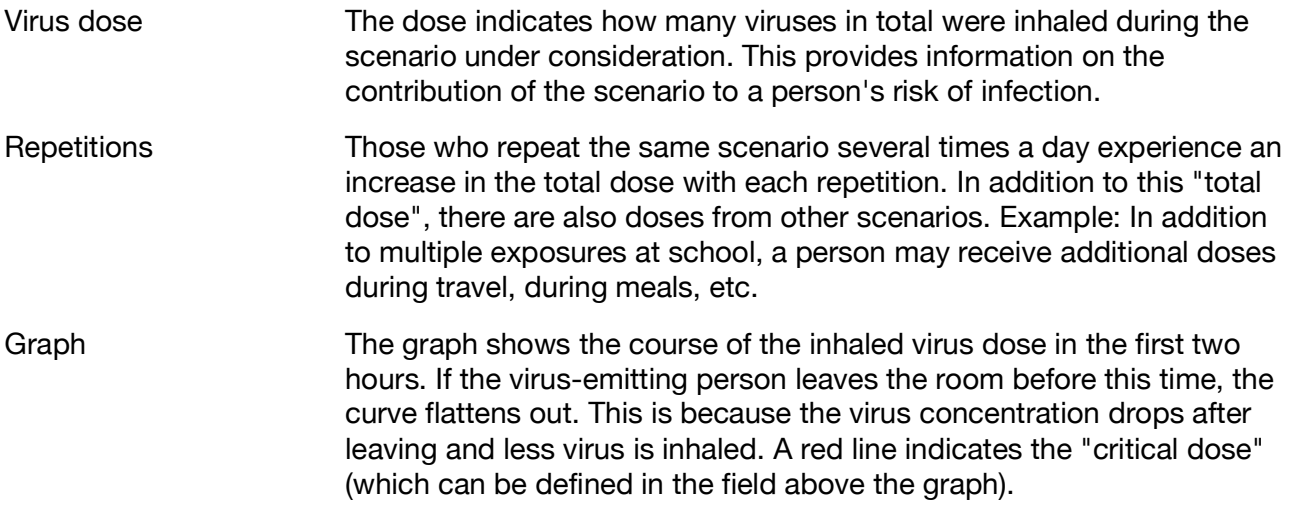

### CO2 (region with green background)

The model gives estimates of the  $CO<sub>2</sub>$  levels in the room.  $CO<sub>2</sub>$  can be used in a room to estimate the efficiency of ventilation. In combination with the virus dose, it is also possible to investigate how low the CO2 should remain so that the virus dose remains below the critical dose.

The estimation of this model is based on simplified assumptions. Measuring devices also have an uncertainty. Even good equipment can quickly deviate 15% from the "real" value. Note also that the model assumes that all persons have the same activity as the virus-emitting person.

 $CO<sub>2</sub>$  when leaving This specification gives the  $CO<sub>2</sub>$  value in the room at the time when the virus-emitting person leaves the room. Concentration after  $\ldots$  These figures indicate for the first 60 minutes how much the CO<sub>2</sub> in a room increases with the specified ventilation values and the number of people in the room (in steps of 15 minutes). These figures assume that the number of persons in the room is constant.

## Step 4: Print or save the results

The spreadsheets are set up so that the results fit on one printed page. A PDF or paper document can thus be quickly created to document the simulation and the settings made. Remember to print also the sheet "More settings and results" if you adjusted values on that sheet.

## Further settings and results for experts

On the sheet "More settings & results" there is the possibility for experts to adjust further settings and to extract more results.

#### Additional results

Near-field results In the vicinity of a person (the near field) the aerosol concentration is higher. This aspect is taken into account in the tool with a two-zone model. In the tool, the near field is the zone within 60 cm of the emitting person's head. Just as for the room, concentration and dose are given as result.

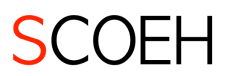

Dose for basic types Dose is given for three basic types of activity (quiet, light, and heavy physical activity). This allows the calculation of the dose when an exposed person has a different activity than the virus-emitting person.

#### Additional settings

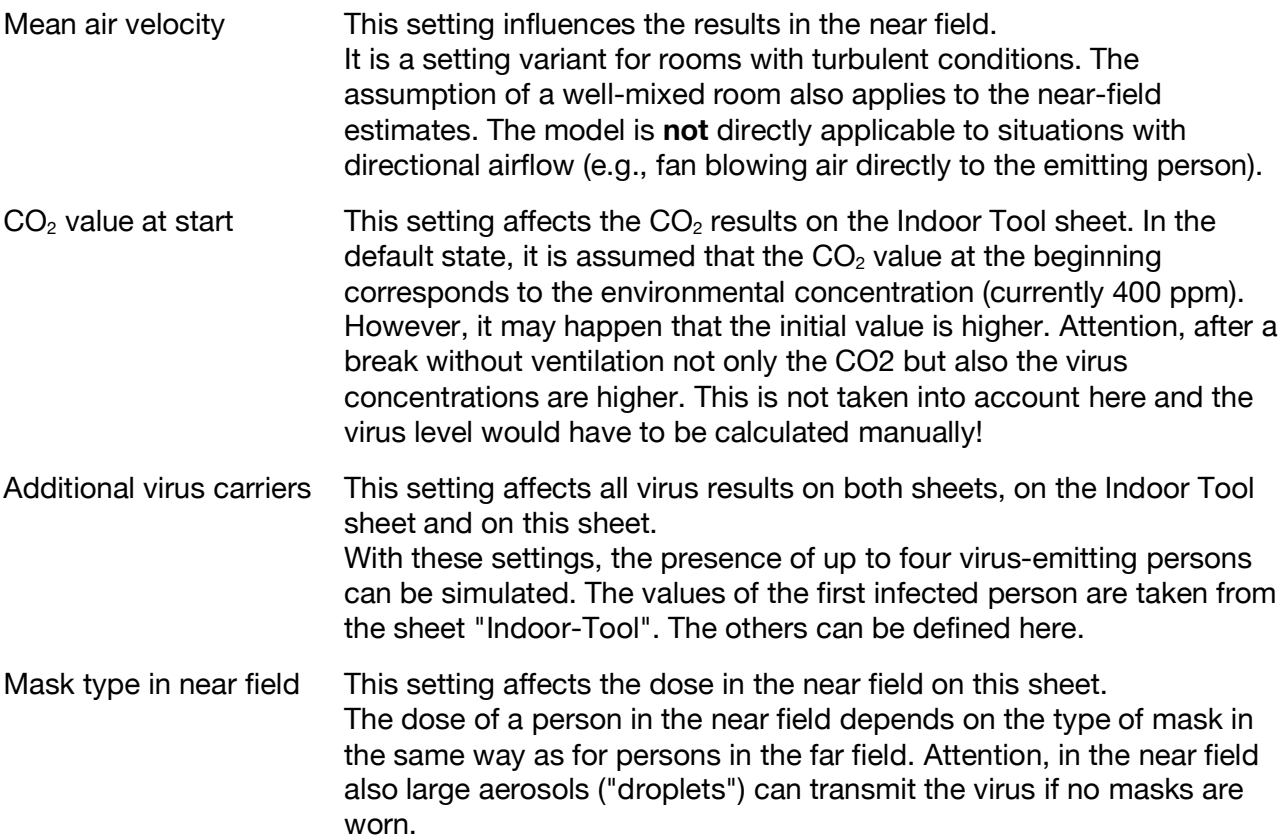

## Raw data, formulas and modifications

The "Data" sheet contains numerous raw data, formulas and basic settings. These should not be changed by normal users. Developers are welcome to edit the tool. Please document the changes you have made. We are also grateful for tips and hints on how to further improve the tool.